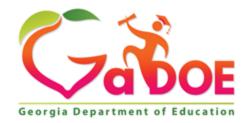

# **Grants Application Completion Report Instructions**

#### **Table of Contents**

| Overview                                                            | 1  |
|---------------------------------------------------------------------|----|
| Step 1 - Logging into Grants Application – Completion Report Portal |    |
| Step 2 – Loading a New Budget                                       |    |
| Step 3 – Processing Sub Grant Expenditures                          | 6  |
| Step 4 – Processing Contact Information                             | 7  |
| Step 5 - Viewing Audit Trail Information                            | 8  |
| Step 6 - Submitting Completion Report                               | 9  |
| Step 7 - Creating a New Budget Manually                             | 10 |

Georgia Department of Education June 14, 2019 • 2:56 PM • Page 1 of 15 All Rights Reserved.

# **GRANTS APPLICATION**

Completion Reports, V2.0

<u>Overview</u> – The Grants Accounting Office of the GaDOE Finance and Business Operations Department created this manual to assist LEAs in preparing and submitting the Grant Completion Reports electronically through the MyGaDOE secure portal. The Financial Review Section provided input regarding the reporting of accrued expenditures for those grants that may have a grant award period that includes multiple fiscal years.

Completion reports are due 30 days after the end of the grant period.

Before beginning, verify that the person responsible for preparing the completion reports has access to them in the MyGaDOE Web portal.

## STEP 1: LOGGING INTO THE GRANTS APPLICATION – COMPLETION REPORT PORTAL

- 1) Log into the MyGaDOE Web portal with the assigned username and password combination, and select Login.
- 2) Using the right scroll arrow, adjust the display so that **Grants Application** → **Completion Reports** displays, selecting the **Completion Reports** option.

The Completion Report icon displays:

| Grants Application<br>Completion Report |                            |                        |                |              |             |  |  |  |  |  |
|-----------------------------------------|----------------------------|------------------------|----------------|--------------|-------------|--|--|--|--|--|
| Search                                  | Grant Expenditures         | Sub-Grant Expenditures | Refund Payment | Contact Info | Audit Trail |  |  |  |  |  |
|                                         |                            |                        |                |              |             |  |  |  |  |  |
| Selection Crit                          | oria.                      |                        |                |              |             |  |  |  |  |  |
| Fiscal Year:                            | ciia.                      | 2017                   | $\overline{}$  |              |             |  |  |  |  |  |
| System Name:                            |                            |                        | —              |              |             |  |  |  |  |  |
| Grant Name:                             |                            |                        |                |              |             |  |  |  |  |  |
| LUA Fund Code:                          | UA Fund Code:              |                        |                |              |             |  |  |  |  |  |
| List Of Compl                           | ist Of Completion Reports: |                        |                |              |             |  |  |  |  |  |
|                                         |                            |                        |                |              |             |  |  |  |  |  |

Georgia Department of Education June 14, 2019 • 2:56 PM • Page 2 of 15 All Rights Reserved.

## STEP 2: LOADING A NEW BUDGET

| Grants A           | oplication         |                                 |                                 |                     |             |              |     |                |
|--------------------|--------------------|---------------------------------|---------------------------------|---------------------|-------------|--------------|-----|----------------|
| Completio          | n Report           |                                 |                                 |                     |             |              |     |                |
| Search             | Grant Expenditures | Sub-Grant Expenditures          | Refund Payment                  | Contact Info        | Audit Trail |              |     |                |
|                    |                    |                                 |                                 |                     |             |              |     | Search   Print |
| Selection Criteria | 1:                 |                                 |                                 |                     |             |              |     |                |
| Fiscal Year:       |                    | 2017                            | ~                               |                     |             |              |     |                |
| System Name:       |                    | Appling County - 601            |                                 |                     |             | ✔ System Id: |     |                |
| Grant Name:        |                    | Title I-A, Improving the Academ | nic Achieve. of the Disadvantag | ed (CFDA# 84.010) - | 30          | Grant No:    |     |                |
| LUA Fund Code:     |                    |                                 |                                 |                     |             | Status:      | ALL | v              |
| List Of Completi   | on Reports:        |                                 |                                 |                     |             |              |     |                |
|                    |                    |                                 |                                 |                     |             |              |     |                |
|                    |                    |                                 |                                 |                     |             |              |     |                |

- 1) On the Search tab, where appropriate:
  - a) Choose the M Drop-down selection icon within the Fiscal Year, System Name, Grant Name, and the Status fields.
  - b) Enter the Local Units of Administration (LUA) fund code in the **LUA Fund Code** field.
  - c) Enter the school system's identifier in the System Id (System Identifier) field.
  - d) Enter the grant number in the Grant No (Grant Number) field.
- 2) Select Search (Search).
- 3) The Search tab will display:

| Grants Application          |                    |                                      |                                 |                       |             |   |          |                |                |                    |         |                  |           |
|-----------------------------|--------------------|--------------------------------------|---------------------------------|-----------------------|-------------|---|----------|----------------|----------------|--------------------|---------|------------------|-----------|
| Completion Report           |                    |                                      |                                 |                       |             | 1 |          |                |                |                    |         |                  |           |
| Search Grant Expendi        | tures              | Sub-Grant Expenditures               | Refund Payment                  | Contact Info          | Audit Trail |   |          |                |                |                    |         |                  |           |
|                             |                    |                                      |                                 |                       |             |   |          |                |                |                    |         | Search           | h   Print |
|                             |                    |                                      |                                 |                       |             |   |          |                |                |                    |         |                  |           |
| Selection Criteria:         |                    | -                                    | _                               |                       |             |   |          |                |                |                    |         |                  |           |
| Fiscal Year:                |                    | 2017                                 | V                               |                       |             |   |          |                |                |                    |         |                  |           |
| System Name:                |                    | Appling County - 601                 |                                 |                       |             |   |          |                | System Id:     |                    |         |                  |           |
| Grant Name:                 |                    | Title I-A, Improving the Acad        | emic Achieve. of the Disadvanta | iged (CFDA# 84.010) - | 30          |   |          |                | Grant No:      |                    |         |                  |           |
| LUA Fund Code:              |                    |                                      |                                 |                       |             |   |          | -              | Status:        | ALL                |         |                  | v         |
| List Of Completion Reports: |                    |                                      |                                 |                       |             |   |          |                |                |                    |         |                  | _         |
| System                      | Grant              |                                      |                                 |                       |             |   | Version  | Total Budget   | Funds Received | Total Expenditures | Balance | Status           |           |
| Appling County - 601        | Title I-A, Improvi | ng the Academic Achieve. of the Disa | advantaged (CFDA# 84.010) - 30  |                       |             |   | Original | \$1,401,233.00 | \$867          | ,000.00            | \$0.00  | \$867,000.00 New | 1         |
|                             |                    |                                      |                                 |                       |             |   |          |                |                | I                  |         |                  |           |

4) Then, select the 🧹 (New Report) icon.

#### The New Report icon displays:

#### Grants Application Grants De System ID Fiscal Year Appling County - 601 ۷ 2009 Version No: Grant Name: Title I-A, Improving the Academic Achieve. of the Disadvantaged (CFDA# 84.010) - 30 Original Grant Start Date: LUA Fund Code: Grant End Date: 07/01/2008 09/30/2009 402 Status: New Completion Report Search Grant Expenditures Sub-Grant Expenditures Contact Info Audit Trail Load Print Save Submit T. penditure Det Funds Received / Requested 7/1/2008-6/30/2009 Expenditures \$0.00 Received Amount (Cash Shortage) Variance pproved Grant 7/1/2009-9/30/2009 Expenditures Total Exp ires \$1,259,208.00 \$628,565.47 \$0.00 \$0.00 \$628,565.47 0% arant Budo Amount Budgeted Object 7/1/2008-6/30/2009 Expenditures 7/1/2009-9/30/2009 Expenditures ¥ **v** 0 0 Add Cancel 7/1/2008-6/30/2009 Expenditures Amount Budgeted 7/1/2009-9/30/2009 Expenditures Budget vs Expenses Diff Function Object Variance INSTRUCTION - 1000 \$968,009.00 \$968,009.00

| 5 | Select | Load | (Load). |
|---|--------|------|---------|
| 0 |        |      | (Loau). |

The Load Process Import dialog box displays:

| Windows | i Internet Explorer 🛛 🔀                                                                                                    |
|---------|----------------------------------------------------------------------------------------------------|
| 2       | The Load process imports all Budget information from the Consolidated Application and will delete previously entered data contained within this form. Do you Want to Continue? |
|         | OK Cancel                                                                                                    |

6) After reviewing the information displayed, select OK (OK) to continue the load procedure, or select Cancel (Cancel) to return to the previously displayed *Grant Expenditure* tab.

#### The Load selection and data entry area displays:

| Grants Application        |                      |                                      |                                   |                                 |                 |                |                    |                                        |                                        |          |                            |
|---------------------------|----------------------|--------------------------------------|-----------------------------------|---------------------------------|-----------------|----------------|--------------------|----------------------------------------|----------------------------------------|----------|----------------------------|
| Grants Details:           |                      |                                      |                                   |                                 |                 |                |                    |                                        |                                        |          |                            |
| System ID:                | Appling County - 601 | 1                                    | V                                 |                                 |                 | Fiscal Y       | ear:               |                                        | 2017                                   |          | V                          |
| Grant Name:               |                      | the Academic Achieve. of the Disadva | intaged (CEDA# 84.010) - 30       |                                 |                 | Version        | No:                |                                        | Original                               |          | v                          |
| Grant Start Date:         | 07/01/2016           |                                      |                                   |                                 |                 |                | nd Date:           |                                        | 09/30/2017                             |          |                            |
| LUA Fund Code:            | 402                  |                                      |                                   |                                 |                 | Status:        |                    |                                        | New                                    |          |                            |
| Completion Report         |                      |                                      |                                   |                                 |                 |                |                    |                                        |                                        |          |                            |
| Search Grant Expenditures | Sub-Grant Expendit   | tures Contact Info                   | Audit Trail                       |                                 |                 |                |                    |                                        |                                        |          |                            |
|                           |                      |                                      |                                   |                                 |                 |                |                    |                                        |                                        |          | Print                      |
| Expenditure Details:      |                      |                                      |                                   |                                 |                 |                |                    |                                        |                                        |          |                            |
|                           | ved Grant            | Funds Received / Requested           | 7/1/2016-6/30/2017 Expenditures   | 7/1/2017-9/30/2017 Expenditures | Total Exp       | penditures     | Rec                | eived Amount (Cash Shortag             |                                        |          |                            |
| \$0.00                    | \$1,401,233.00       | \$867,000.00                         | \$0.00                            | \$0.00                          |                 | \$0.00         |                    | \$867,000.00                           |                                        | 0%       |                            |
| Grant Budget<br>Function  |                      | Obje                                 |                                   |                                 | Amount Budgeted | 7/1/2016 6/20/ | 2017 Expenditures  |                                        | 7/1/2017-9/30/2017 Exp                 |          |                            |
| Function                  |                      |                                      | 1                                 |                                 |                 | //1/2010-0/30/ | 2017 Expenditures  |                                        | 7/1/2017-9/30/2017 Ext                 | enalures |                            |
|                           |                      |                                      |                                   |                                 | * 0             | U              |                    | Add                                    | Cancel                                 |          |                            |
| Function                  |                      |                                      | Object                            |                                 |                 |                | Amount<br>Budgeted | 7/1/2016-<br>6/30/2017<br>Expenditures | 7/1/2017-<br>9/30/2017<br>Expenditures | Variance | Budget vs<br>Expenses Diff |
| 1000 - INSTRUCTION        |                      |                                      |                                   |                                 |                 |                | \$813,553.00       | \$0.0                                  | \$0.                                   | 900.0 00 | \$813,553.00               |
|                           |                      |                                      | 115 - EXTENDED DAY - TEACHERS     |                                 |                 |                | \$7,125.00         | \$0.0                                  | \$0.                                   | 00       | \$7,125.00                 |
|                           |                      |                                      | 115 - EXTENDED DAY - TEACHERS     |                                 |                 |                | \$39,800.00        | \$0.0                                  | \$0.                                   | 00       | \$39,800.00                |
|                           |                      |                                      | 140 - ATDES AND PARAPROFESSIONALS |                                 |                 |                | \$31 500 00        | ¢n ni                                  | i ¢n                                   | 10       | \$31 500 00                |

7) Click on the  $\checkmark$  for each line item,

The Grant Budget line item area displays:

| Grants App         | plication          |                                   |                       |                                   |                                 |                    |                               |                                        |                                        |          |                       |
|--------------------|--------------------|-----------------------------------|-----------------------|-----------------------------------|---------------------------------|--------------------|-------------------------------|----------------------------------------|----------------------------------------|----------|-----------------------|
| Grants Details:    |                    |                                   |                       |                                   |                                 |                    |                               |                                        |                                        |          |                       |
| System ID:         |                    | Appling County - 601              |                       | V                                 |                                 |                    | Fiscal Year:                  |                                        | 2017                                   |          |                       |
| Grant Name:        |                    | Title I-A, Improving the Academic | Achieve, of the Disad | vantaged (CFDA# 84.010) - 30      | -                               |                    | Version No:                   |                                        | Original                               |          |                       |
| Grant Start Date:  |                    | 07/01/2016                        |                       |                                   |                                 |                    | Grant End Date:               |                                        | 09/30/2017                             |          |                       |
| .UA Fund Code:     |                    | 402                               |                       |                                   |                                 |                    | Status:                       |                                        | New                                    |          |                       |
| Completion         | Report             |                                   |                       |                                   |                                 |                    |                               |                                        |                                        |          |                       |
| Search             | Grant Expenditures | Sub-Grant Expenditures            | Contact Info          | Audit Trail                       |                                 |                    |                               |                                        |                                        |          |                       |
| _                  |                    |                                   |                       |                                   |                                 |                    |                               |                                        |                                        |          | P                     |
| xpenditure Detail  | ls:                |                                   |                       |                                   |                                 |                    |                               |                                        |                                        |          |                       |
| Transfer In        | Approved Grant     |                                   | eived / Requested     | 7/1/2016-6/30/2017 Expenditures   | 7/1/2017-9/30/2017 Expenditures | Total Expenditures |                               | eived Amount (Cash Shortag             |                                        |          |                       |
| \$0.               | .00                | \$1,401,233.00                    | \$867,000.00          | \$0.00                            | \$0.00                          |                    | \$0.00                        | \$867,000.00                           |                                        | 0%       |                       |
| Grant Budget       |                    |                                   | Obj                   | and a                             |                                 | Amount Budgeted 7  | 1/2016-6/30/2017 Expenditures |                                        | 7/1/2017-9/30/2017 Expen               | diture . |                       |
| uncoon             |                    |                                   | ~ (0)                 | eu                                |                                 |                    |                               |                                        | 7/1/2017-9/30/2017 Expen               | ultures  |                       |
|                    |                    |                                   |                       |                                   |                                 |                    |                               | 444                                    | Cancel                                 |          |                       |
|                    |                    |                                   |                       |                                   |                                 |                    |                               |                                        |                                        |          |                       |
| Function           |                    |                                   |                       | Object                            |                                 |                    | Amount<br>Budgeted            | 7/1/2016-<br>6/30/2017<br>Expenditures | 7/1/2017-<br>9/30/2017<br>Expenditures | Variance | Budget vs<br>Expenses |
| 1000 - INSTRUCTION | N                  |                                   |                       |                                   |                                 |                    | \$813,553.00                  | \$0.00                                 | \$0.00                                 | 0.00%    | 6 \$813,55            |
|                    |                    |                                   |                       | 115 - EXTENDED DAY - TEACHERS     |                                 |                    | \$7,125.00                    | 0.00                                   | 0.00                                   |          | \$7,12                |
|                    |                    |                                   |                       | 115 - EXTENDED DAY - TEACHERS     |                                 |                    | \$39,800.00                   | \$0.00                                 | \$0.00                                 |          | \$39,80               |
|                    |                    |                                   | イ                     | 140 - AIDES AND PARAPROFESSIONALS |                                 |                    | \$31,500.00                   | \$0.00                                 | \$0.00                                 |          | \$31,50               |
|                    |                    |                                   |                       | 140 - AIDES AND PARAPROFESSIONALS |                                 |                    | \$56,800.00                   | \$0.00                                 | \$0.00                                 |          | \$56,80               |
|                    |                    |                                   |                       |                                   |                                 |                    |                               |                                        |                                        |          |                       |
|                    |                    |                                   |                       | 140 - AIDES AND PARAPROFESSIONALS |                                 |                    | \$123,000.00                  | \$0.00                                 | \$0.00                                 |          | \$123,00              |

8) Enter the dollar amount of the expenditures within the 7/1/20XX-6/30/20XX Expenditure and the 7/1/20XX-9/30/20XX Expenditure fields where appropriate. Accrued salaries and benefits should be entered in the 7/1/20XX-6/30/20XX column. Any variances between July and August accrued and actual salaries and benefits should be entered in the 7/1/20XX – 9/30/20XX column. For example: A district may accrue \$1,000 in salaries and benefit expenditures as of June 30, 2017. The \$1,000 will be reported as an expenditure in the column labeled 7/1/20XX-6/30/20XX Expenditure. But when the actual payment is made and cash is disbursed in July/August, the cash paid may end up being \$1,200, due to changes in benefits, leave paid, etc. The \$1,000 that was set up as a payable at June 30<sup>th</sup> will still be reported in the column labeled 7/1/20XX-6/30/20XX Expenditure, but the \$200 difference will be reported in the column labeled 7/1/20XX-9/30/20XX Expenditure.

```
9) Select Update (Update). You must click update after each entry.
```

| RANTS - Windows Internet Ex                                                      | plorer                                     |                              |                         |                                          |                                        |                                                |                  |                                  |             |      |
|----------------------------------------------------------------------------------|--------------------------------------------|------------------------------|-------------------------|------------------------------------------|----------------------------------------|------------------------------------------------|------------------|----------------------------------|-------------|------|
| Thttps://portaluat.doe.l                                                         | k12.ga.us/Grants.aspx?Page=Com             | pReport&acl=E&oid=46045      |                         |                                          |                                        |                                                | ~ 🔒              | ← K Google                       |             |      |
| Y GRANTS                                                                         |                                            |                              |                         |                                          |                                        |                                                | <u>6</u>         | 🔊 - 🖶 - 🕞                        | Page 🔻 🧔    | Took |
|                                                                                  | ou have (2) new messages.                  |                              |                         |                                          |                                        |                                                | w                | elcome to My<br>Help-Dticket   0 |             |      |
| Grants Applicatio                                                                | on                                         |                              |                         |                                          |                                        |                                                |                  |                                  |             |      |
| System ID:                                                                       | Appling County                             |                              | *                       |                                          |                                        | Fiscal Year:                                   |                  | 2009                             |             | ~    |
| Srant Name:<br>Srant Start Date:<br>UA Fund Code:<br>Completion Report\/Reports\ | Title I-A, Impro<br>07/01/2008<br>402      | wing the Academic Achiev     | e. of the Disadvantaged | (CFDA# 84.010) - 30                      |                                        | Version No:<br>Grant End Date:<br>Status:      | 0                | Original<br>9/30/2009<br>ew      |             | ~    |
| penditure Details:<br>pproved Grant<br>\$1,259,208.00                            | Funds Received / Requestec<br>\$628,565.47 | 1 7/1/2008-6/30/2009 Expen   |                         | 09-9/30/2009 Expenditure<br>\$200,000.00 |                                        | Load   Sav<br>penditures Recei<br>\$412,928.00 | ved Amount (Cash | ubmit  <br>Variance<br>32.       | Print       |      |
| ant Budget<br>unction                                                            |                                            | Object                       |                         |                                          | Amount Budgeted                        | 7/1/2008-6/30/2009 Expe                        | enditures 7/1    | 2009-9/30/2009 Exp               | penditures  |      |
|                                                                                  |                                            | ~                            |                         |                                          | ✓ 0                                    | 0                                              |                  |                                  |             |      |
|                                                                                  |                                            |                              |                         |                                          |                                        |                                                | Add Ca           | ncel                             |             |      |
| unction                                                                          |                                            | Object                       |                         | Amount<br>Budgeted                       | 7/1/2008-<br>6/30/2009<br>Expenditures | 7/1/2009-<br>9/30/2009<br>Expenditures         | Variance         | Budget vs<br>Expenses<br>Diff    |             |      |
| 000 - INSTRUCTION                                                                | (                                          |                              |                         | \$968,009.00                             | \$212,928.00                           | \$200,000.0                                    | 0 42.66%         | \$555,081.00                     |             | -    |
|                                                                                  |                                            | 110 - TEACHERS               |                         | \$412,928.00                             | \$212,928.00                           | \$200,000.0                                    | D                | \$0.00                           | 1           |      |
|                                                                                  |                                            | 113 - SUBSTITUTE             |                         | \$4,000.00                               |                                        |                                                |                  | \$4,000.00                       | 1           |      |
|                                                                                  |                                            | 114 - SUBSTITUTE             |                         | \$2,000.00                               |                                        |                                                |                  | \$2,000.00                       | 1           |      |
|                                                                                  |                                            | 117 - EXTENDED YEAR          |                         | \$83,015.00                              |                                        |                                                |                  | \$83,015.00                      | 1           |      |
|                                                                                  |                                            | 140 - AIDES AND PARAPROFESS  | IONALS                  | \$94,517.00                              |                                        |                                                |                  | \$94,517.00                      | 1           |      |
|                                                                                  | C                                          | 210 - State Health Insurance |                         | \$85,726.00                              |                                        |                                                |                  | \$85,726.00                      | 1           |      |
| cy Policy   Terms of Use                                                         | <u>Site Requirements</u>   <u>Fee</u>      | dback                        |                         |                                          |                                        |                                                | Copyright @ 200  | 95-2009 Georgia Depar            | tment of Ed | duca |
|                                                                                  |                                            |                              |                         |                                          |                                        |                                                |                  | Internet                         | <b>®</b> 1  | 100% |
| art 📄 🖉 😐 🗇 🦈 🦲                                                                  | Regina Haley - I 🛛 🍋 Miscela               | ineous 🛛 🗐 Completion Rep    | 💽 Microsoft Excel 🌈     | GRANTS - Wind 🛛 🤗 Stev                   | en Roache/                             |                                                |                  | O LO S LO V N                    |             |      |

The information added in Steps 8 -9 displays:

10) Verify all data input.

11) Using the right scroll bar, scroll down to the certification area of the page.

The certification area displays:

I Regina Hailey hereby certify that, to the best of my knowledge, this Grant Expenditure Report is true and complete; and accounting records are on file to document the expenditures reported.

12) Review the certification information displayed, and select the checkbox **V**.

Georgia Department of Education June 14, 2019 • 2:56 PM • Page 7 of 15 All Rights Reserved.

# NOTE: IF YOUR GRANT DOES NOT HAVE A SUB-GRANT, CONTINUE TO STEP 4.

### STEP 3: PROCESSING SUB-GRANT EXPENDITURES

#### 1) Select the Sub-Grant Expenditures tab.

The Sub-Grant Expenditures selection and entry area displays:

| 🚳 Grants App       | olication                |                     |         |                             |                 |                                 |      |           |   |
|--------------------|--------------------------|---------------------|---------|-----------------------------|-----------------|---------------------------------|------|-----------|---|
| Grants Details:    |                          |                     |         |                             |                 |                                 |      |           |   |
| System ID:         | Appling County - 601     | ~                   |         |                             | 1               | Fiscal Year:                    | :    | 2009      | ~ |
| Grant Name:        | Title I-A, Improving the | e Academic Achieve. | of the  | Disadvant                   | age 💙 👌         | Version No:                     | (    | Original  | ~ |
| Grant Start Date:  | 07/01/2008               |                     |         |                             | (               | Grant End Date:                 | 0    | 9/30/2009 |   |
| LUA Fund Code:     | 402                      |                     |         |                             | 5               | Status:                         | N    | lew       |   |
| Completion Repor   | t                        |                     |         |                             |                 |                                 |      |           |   |
| Search Grant Ex    | penditures Sub-Grant E   | xpenditures Contact | : Info၂ | Audit Trail                 | Varia           | Save                            |      | Print     |   |
| SubGrants Details  |                          |                     | 1       | LUAU                        | 1               | Jave                            | 1    | Frinc     | 1 |
|                    | nt Name                  | Budget Amount       | т       | otal Expen                  | diture          | Difference                      |      | Variance  |   |
| NCLB NI District F | Professional Dev 💙       |                     |         |                             |                 |                                 |      |           |   |
| Expenditure Detail | s:                       |                     |         |                             |                 |                                 |      |           |   |
| Function           | Object                   |                     |         | /1/2008-6/30<br>xpenditures |                 | 7/1/2009-9/30/2<br>Expenditures | 009  |           |   |
|                    | ✓                        |                     | ~       |                             |                 | 0                               |      | Add Cance |   |
| Function Ob        | ject 7/1/2008-6/         | 30/2009 Expenditu   | ures    | 7/1                         | L <b>/200</b> 9 | 9-9/30/2009                     | Expe | enditures |   |
|                    |                          | No Data Fo          | und     |                             |                 |                                 |      |           |   |

- 2) Choose the Drop-down selection icon within the SubGrant Name field to select the subgrant program name.
- 3) Hit Load button which will bring over the budget amount from Con AP. (You must hit load after each subgrant)
- 4) Choose the Drop-down selection icon within the **Function** the **Object** fields, where appropriate to select the function and object code information.
- 5) Enter the dollar amount of the expenditures within the **7/1/20XX-6/30/20XX Expenditure** and the **7/1/20XX-9/30/20XX Expenditure** fields where appropriate.

6) Select Update (Update).

Georgia Department of Education June 14, 2019 • 2:56 PM • Page 8 of 15 All Rights Reserved.

#### The information added in Steps 5 - 6 displays:

| 🔊 Grants App          | olication            |                              |                  |               |                      |      |           |                                 |
|-----------------------|----------------------|------------------------------|------------------|---------------|----------------------|------|-----------|---------------------------------|
| Grants Details:       |                      |                              |                  |               |                      |      |           |                                 |
| System ID:            | Appling County - 6   | 01 🗸                         |                  | Fisca         | al Year:             | 1    | 2009      | ~                               |
| Grant Name:           | Title I-A, Improving | the Academic Achieve.        | of the Disadva   | ntage 🗸 Vers  | ion No:              |      | Original  | ~                               |
| Grant Start Date:     | 07/01/2008           |                              |                  | Gran          | nt End Date:         | . 0  | 9/30/2009 |                                 |
| LUA Fund Code:        | 402                  |                              |                  | Stat          | us:                  | D.   | lew       |                                 |
| Completion Report     | t                    |                              |                  |               |                      |      |           |                                 |
|                       |                      |                              |                  |               |                      |      |           |                                 |
| Search Grant Exp      | penditures Sub-Gran  | nt Expenditures Contact      | Info Audit Ti    | ail Variance  | •)                   |      |           |                                 |
|                       |                      |                              |                  |               |                      |      |           |                                 |
|                       |                      | I                            | Load             | l.            | Save                 |      | Print     | 1                               |
| SubGrants Details:    |                      |                              |                  |               |                      |      |           |                                 |
| SubGran               | nt Name              | Budget Amount                | Total Exp        | enditure      | Difference           | е    | Varianc   | :e                              |
| NCLB NI District P    | Professional Dev 💙   |                              | \$500            | .00           | (\$500.00)           |      |           |                                 |
| Expenditure Detail:   | s:                   |                              |                  |               |                      |      |           |                                 |
| Function              | 0                    | bject                        |                  | /30/2009 7/1/ |                      | 2009 |           |                                 |
|                       | ~                    |                              | Expenditure<br>0 |               | enditures            |      | Add Car   |                                 |
|                       |                      |                              | ✓ 0              | 0             |                      |      | Add Car   | icer                            |
| Function              | Object               | 7/1/2008-6/30<br>Expenditure |                  |               | /2009-9/<br>Expendit |      | 009       |                                 |
| INSTRUCTION -<br>1000 | -                    | \$500.00                     |                  |               | \$0.00               | )    |           |                                 |
|                       | SUPPLIES -<br>610    | \$500.00                     |                  |               | \$0.00               | )    |           | $\stackrel{\checkmark}{\times}$ |
|                       |                      |                              |                  |               |                      |      |           |                                 |
| ι                     |                      |                              |                  |               |                      |      |           |                                 |

# STEP 4: PROCESSING CONTACT INFORMATION

1) Select the **Contact Info** tab.

| Grants Application                          |                                                                                     |            |                 |            |
|---------------------------------------------|-------------------------------------------------------------------------------------|------------|-----------------|------------|
| Grants Details:                             |                                                                                     |            |                 |            |
| System ID:                                  | Appling County - 601                                                                |            | Fiscal Year:    | 2017       |
| Grant Name:                                 | Title I-A, Improving the Academic Achieve. of the Disadvantaged (CFDA# 84.010) - 30 |            | Version No:     | Original 🗸 |
| Grant Start Date:                           | 07/01/2016                                                                          |            | Grant End Date: | 09/30/2017 |
| LUA Fund Code:                              | 402                                                                                 |            | Status:         | New        |
| Completion Report Search Grant Expenditures | Sub-Grant Expenditures Contact Info Aydit Trail                                     |            |                 | Print      |
| Contact Information:                        |                                                                                     |            |                 | THE        |
| First Name:                                 |                                                                                     | Last Name: |                 |            |
| Telephone No:                               |                                                                                     | Fax No:    |                 |            |
| Email Address:                              |                                                                                     |            |                 |            |

- 2) Should display contact information for the person who is logged into the system.
- 3) If not, enter the appropriate information within the **First Name**, **Last Name**, **Telephone No** (Telephone Number), **Fax No** (Fax Number), and **Email Address** fields.
- 4) Select Save (Save).

# STEP 5: VIEWING AUDIT TRAIL INFORMATION

#### 1) Select the Audit Trail tab.

#### The Audit Trail area displays:

| Grants Application        |                                                     |                                  |                  |              |
|---------------------------|-----------------------------------------------------|----------------------------------|------------------|--------------|
| Grants Details:           |                                                     |                                  |                  |              |
| System ID:                | Appling County - 601                                | v                                | Fiscal Year:     | 2017         |
| Grant Name:               | Title I-A, Improving the Academic Achieve. of the D | isadvantaged (CFDA# 84.010) - 30 | Version No:      | Original     |
| Grant Start Date:         | 07/01/2016                                          |                                  | <br>Grant End Da |              |
| LUA Fund Code:            | 402                                                 |                                  | Status:          | New          |
| Completion Report         |                                                     |                                  |                  |              |
| Search Grant Expenditures | Sub-Grant Expenditures Contact Info                 | Audit Trail                      |                  |              |
|                           |                                                     |                                  |                  | Print        |
| Audit Trail:              |                                                     |                                  |                  |              |
| Previous Status           |                                                     | New Status                       | Changed By       | Changed Date |
|                           |                                                     | New                              | Steven Roache    | 1/10/2017    |

Georgia Department of Education June 14, 2019 • 2:56 PM • Page 11 of 15 All Rights Reserved.

#### **STEP 6: SUBMITTING COMPLETION REPORT**

1) Select Submit (Submit).

The Submission verification dialog box displays:

| Window | s Internet Explorer 🛛 🛛 🔀                               |
|--------|---------------------------------------------------------|
| 2      | Are you sure you want to Submit this Completion Report? |
|        | OK Cancel                                               |
|        |                                                         |

- 2) Select OK (OK) to submit the report, or select Cancel (Cancel) to discontinue processing.
- 3) If the total expenditures are more than the total revenue, a DE147 will be created to draw down the additional funds. The DE147 will be processed and the funds remitted to your district following the usual procedures.
- 4) If the total revenue is more than the total expenditures, it will prompt you for a check number for the required refund of excess funds drawn down. You will need to send a check to Grants Accounting for the excess funds. Be sure to include on your check the name of the Grant and the Grant Period the refund is for.
- 5) A variance is allowed between your actual expenditures and budgeted expenditures. This variance is calculated at the function level. Different Federal Programs allow different percentage variances. For example, if you have \$10,000 budgeted in function 1000, and the variance is 20%, the allowable variance is \$2,000. This variance can be more or less than the \$10,000. You will need to check with your Program Director to determine the allowable variance percentage for each Federal Program Grant your district receives. If the expenditure variance on your completion report is more than the allowable variance, you will get an error message on the completion report. This will have to be corrected on your general ledger before you can proceed. You will either need to move expenditures, or submit an amended budget before you can submit the completion report.

# STEP 7: CREATING A NEW BUDGET MANUALLY

| Grants Application          |                        |                |              |             |          |       |     |                |
|-----------------------------|------------------------|----------------|--------------|-------------|----------|-------|-----|----------------|
| Completion Report           |                        |                |              |             |          |       |     |                |
| Search Grant Expenditures   | Sub-Grant Expenditures | Refund Payment | Contact Info | Audit Trail |          |       |     |                |
|                             |                        |                |              |             |          |       |     | Search   Print |
| Selection Criteria:         |                        |                |              |             |          |       |     |                |
| Fiscal Year:                | 2017                   | v              |              |             |          |       |     |                |
| System Name:                | Appling County - 601   |                |              |             | ▼ System | n Id: |     |                |
| Grant Name:                 |                        |                |              |             | ✔ Grant  |       |     |                |
| LUA Fund Code:              |                        |                |              |             | Status   |       | ALL | V              |
| List Of Completion Reports: |                        |                |              |             |          |       |     |                |

1) On the Search tab, where appropriate:

1) Choose the M Drop-down selection icon within the Fiscal Year, System Name, Grant Name, and the Status fields.

- 2) Enter the Local Units of Administration (LUA) fund code in the LUA Fund Code field.
- 3) Enter the school system's identifier in the **System Id** (System Identifier) field.
- 4) Enter the grant number in the Grant No (Grant Number) field.

2) Select Search (Search).

3) Select the 🥖 (New Report) icon.

The Grant Expenditures tab displays:

| 🛐 Grants Ap           | plication                               |                   |                                    |                                        |                                    |                                  | ^  |
|-----------------------|-----------------------------------------|-------------------|------------------------------------|----------------------------------------|------------------------------------|----------------------------------|----|
| Grants Details:       |                                         |                   |                                    |                                        |                                    |                                  |    |
| System ID:            | Appling County                          | 601 💙             |                                    | Fisca                                  | Year:                              | 2009                             | ~  |
| Grant Name:           | Title I-A, Improv                       | ing the Academic  | Achieve. of the Dis                | advanta 🗸 🗸 Versi                      | on No:                             | Original                         | ~  |
| Grant Start Date:     | 07/01/2008                              | -                 |                                    | Grant                                  | End Date:                          | 09/30/2009                       |    |
| LUA Fund Code:        | 402                                     |                   |                                    | Statu                                  | s:                                 | New                              |    |
| Completion Repo       | rt                                      |                   |                                    |                                        |                                    |                                  |    |
|                       |                                         |                   |                                    |                                        | _                                  |                                  |    |
| Search Grant Ex       | penditures Sub-                         | Grant Expenditure | Contact Info Au                    | dit Trail Varianc                      | e)                                 |                                  |    |
|                       |                                         |                   |                                    |                                        | •                                  |                                  |    |
|                       |                                         | Load              | Save                               | e   Su                                 | ıbmit                              | Print                            |    |
| Expenditure Deta      |                                         |                   |                                    |                                        |                                    |                                  |    |
|                       | ids 7/1/20<br>eived / Expend<br>quested |                   | 7/1/2009-9/30/2009<br>Expenditures | Total<br>Expenditures                  | Received<br>Amount (C<br>Shortage) | Variance<br>ash                  |    |
| \$1,259,208.00 \$     | 628,565.47 s                            | 1,120,840.00      | \$12,928.00                        | \$1,133,768.0                          | 0 \$505,202                        | 2.53 90.04%                      |    |
| Grant Budget          |                                         |                   |                                    |                                        |                                    |                                  |    |
| Function              |                                         | Object            |                                    | Amount 7/1/200<br>Budgeted Expend      | 18-6/30/2009<br>itures             | 7/1/2009-9/30/20<br>Expenditures | 09 |
|                       | ~                                       |                   | *                                  | 0                                      |                                    | 0                                |    |
|                       |                                         |                   |                                    |                                        | Add                                | Cancel                           |    |
| Function              | Object                                  | Amour<br>Budget   | ·· 6/30/2000                       | 7/1/2009-<br>9/30/2009<br>Expenditures | Variance                           | Budget vs<br>Expenses<br>Diff    |    |
| INSTRUCTION -<br>1000 |                                         | \$813,889         | .00 \$800,961.00                   | \$12,928.00                            | 100.00%                            | \$0.00                           |    |

- 4) Choose the 2 Drop-down selection icon within the **Function** the **Object** fields, where appropriate to select the function and object code information.
- 5) Enter the dollar amount of the expenditures within the 7/1/20XX-6/30/20XX Expenditure and the 7/1/20XX-9/30/20XX Expenditure fields where appropriate. Accrued salaries and benefits should be entered in the 7/1/20XX-6/30/20XX column. Any variances between July and August accrued and actual salaries and benefits should be entered in the 7/1/20XX – 9/30/20XX column.
- 6) Select Add (Add).

The information added in Steps 5 - 6 displays:

| Grants Details:                                            |                                         |                                    |                                          |             |                |                             |                                                 |                          |                          |   |
|------------------------------------------------------------|-----------------------------------------|------------------------------------|------------------------------------------|-------------|----------------|-----------------------------|-------------------------------------------------|--------------------------|--------------------------|---|
| System ID:                                                 | Appling C                               | ounty - 601                        | *                                        |             |                | Fiscal                      | fear:                                           | 200                      | 09                       | • |
| Grant Name:                                                | Title I-A,                              | Improving the Aca                  | demic Achieve. of t                      | ne Disad    | vanta          | Version                     | n No:                                           | Orig                     | ginal                    |   |
| Grant Start Date:                                          | 07/01/200                               |                                    |                                          |             | -              |                             | End Date:                                       | 09/3                     | 30/2009                  | _ |
| UA Fund Code:                                              | 402                                     |                                    |                                          |             |                | Status                      |                                                 | New                      | 1                        |   |
| Completion Rep                                             | ort                                     |                                    |                                          |             |                |                             |                                                 |                          |                          |   |
| Search Grant I                                             | Expenditures                            | Sub-Grant Expen                    | ditures Contact In                       | o Audit     | Trail          | Variance                    | )                                               |                          |                          |   |
| Search Grant I                                             | Expenditures                            | Sub-Grant Expen                    | ditures Contact In                       | o Audit     | Trail          | Variance                    | )                                               |                          |                          |   |
| Search Grant I                                             | Expenditures                            | Sub-Grant Expen                    | ditures Contact In                       | o Audit     | Trail          | Variance<br>Sub             |                                                 |                          | Print                    |   |
| "                                                          |                                         | YSub-Grant Expen                   | П                                        |             | Trail Y        |                             |                                                 |                          | Print                    |   |
| xpenditure Det                                             | ails:                                   | 7/1/2008-6/30/2009                 | Load  <br>7/1/2009-9/30/3                | Save        | Total          | Sub                         | mit  <br>Received                               |                          | <b>Print</b><br>Variance |   |
| "<br>xpenditure Det<br>pproved Grant Fr<br>R               | ails:                                   |                                    | Load                                     | Save        | Total          |                             | mit                                             | Cash                     |                          |   |
| xpenditure Det<br>pproved Grant Fi<br>R<br>R               | tails:<br>unds<br>received /            | 7/1/2008-6/30/2009                 | Load  <br>7/1/2009-9/30/3                | <b>Save</b> | Total<br>Exper | Sub                         | Received                                        | Cash                     |                          |   |
| xpenditure Det<br>Approved Grant Fi<br>R<br>\$1,259,208.00 | cails:<br>unds<br>eceived /<br>equested | 7/1/2008-6/30/2009<br>Expenditures | Load  <br>7/1/2009-9/30/<br>Expenditures | <b>Save</b> | Total<br>Exper | <b>Sub</b><br>nditures      | Received<br>Amount (C<br>Shortage)              | Cash                     | Variance                 |   |
| Expenditure Det<br>Approved Grant Fi<br>R<br>R             | cails:<br>unds<br>eceived /<br>equested | 7/1/2008-6/30/2009<br>Expenditures | Load  <br>7/1/2009-9/30/<br>Expenditures | <b>Save</b> | Total<br>Exper | Sub<br>nditures<br>3,565.47 | Received<br>Amount (C<br>Shortage)<br>(\$595,00 | Cash<br>10.00)<br>7/1/20 | Variance                 |   |

7) Using the right scroll bar, scroll down to the certification area of the page.

The certification area displays:

|     | ·                                                                                                    | _ |
|-----|----------------------------------------------------------------------------------------------------|---|
|     |                                                                                                    |   |
|     | I Steven Roache hereby certify that, to the best of my knowledge, this Grant Expenditure Report is true and complete; and accounting records are on file to document the expenditures reported. | ~ |
|     | · · · · · · · · · · · · · · · · · · ·                                                                                                    |   |
| 8)  | Review the certification information displayed, and select the checkbox $ec{\!\!\!\!\!\!\!\!\!\!\!\!\!\!\!\!\!\!\!\!\!\!\!\!\!\!\!\!\!\!\!\!\!\!\!\!$                                           |   |
| 9)  | Select Submit (Submit).                                                                                                    |   |
| - / |                                                                                                    |   |
|     | The Submission verification dialog box displays:                                                                                                    |   |
|     |                                                                                                    |   |
|     | Windows Internet Explorer                                                                                                    |   |
|     | Are you sure you want to Submit this Completion Report?                                                                                                    |   |
|     | OK Cancel                                                                                                    |   |
| 10  | Select OK (OK) to submit the report, or select Cancel (Cancel) to discontinue processing.                                                                                                    |   |

Georgia Department of Education June 14, 2019 • 2:56 PM • Page 15 of 15 All Rights Reserved.